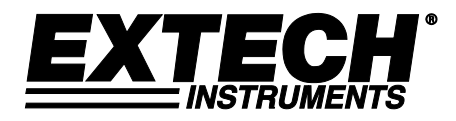

**BEDIENUNGSANLEITUNG**

# **AC/DC Magnetfeld-Messgerät Modell SDL900**

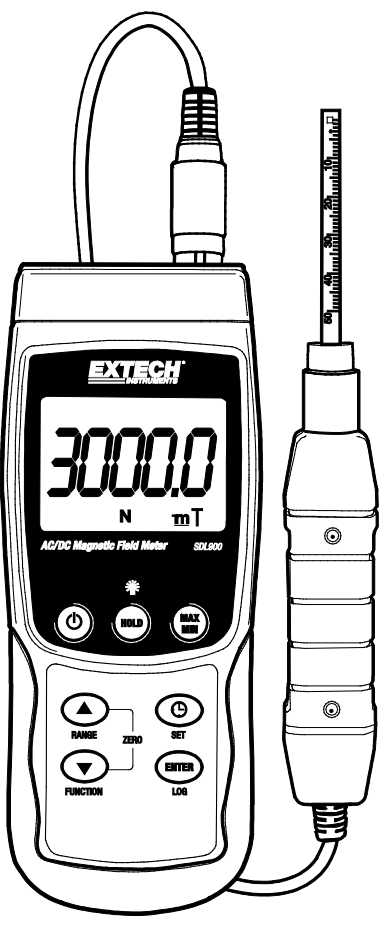

Die Bedienungsanleitung finden Sie in weiteren Sprachen auf www.extech.com

## *Einführung*

Vielen Dank, dass Sie sich für das Modell SDL900 von Extech Instruments entschieden haben. Dieses Gerät wird vollständig getestet sowie kalibriert ausgeliefert und bietet bei ordnungsgemäßer Verwendung jahrelange, zuverlässige Dienste. Besuchen Sie unsere Website [\(www.extech.com\)](http://www.extech.com/), um die Aktualität dieser Bedienungsanleitung zu überprüfen und um Produktupdates und Kundenunterstützung zu erhalten.

## *Ausstattungsdetails*

- Breite Palette an Anwendungen für den Einsatz in Industrie, Mechanik, Materialwesen, Elektrotechnik, Labor und Feld.
- Gleich- und Wechselstrom Magnetfeldmessungen.
- Anzeige von Nord- und Südpol
- Automatische Temperaturkompensation
- Taste Zero (Nullabgleich) für DC Magnetfeld-Funktion
- Separate Sonde für bequeme Fernmessungen
- Mikroprozessor-Schaltkreis gewährleistet maximale Genauigkeit und bietet erweiterte Funktionen.
- Robustes und kompaktes Gehäuse mit fester Tragetasche
- Abschaltautomatik schont die Batterie
- Echtzeit-Datenlogger mit SD-Speicherkarte
- Integrierte Uhr und Kalender
- Manueller Datenlogger
- Leicht ablesbare LCD-Anzeige mit grüner Hintergrundbeleuchtung
- Data Hold (Messwert einfrieren) und MIN-MAX Aufzeichnungsfunktion

#### **EXTECH INSTRUMENTS**

# *Beschreibung des Messgeräts*

- 1. Sondenanschluss
- 2. LCD-Anzeige
- 3. Taste HOLD (Messwert einfrieren)
- 4. Taste POWER (Ein/Aus)
- 5. Taste SET (Einstelltaste)
- 6. Taste RANGE (Bereich) / Pfeil nach oben
- 7. Taste FUNCTION / Pfeil nach unten
- 8. Taste ENTER (Eingabe) / LOG (Protokoll)
- 9. Taste MAX / MIN
- 10. RS-232 Ausgangsanschluss (Seite)
- 11. Taste Reset (Seite)
- 12. DC 9 V Netzadapter-Eingangsbuchse (Seite)
- 13. Kippständer und Batteriefach (Rückseite)

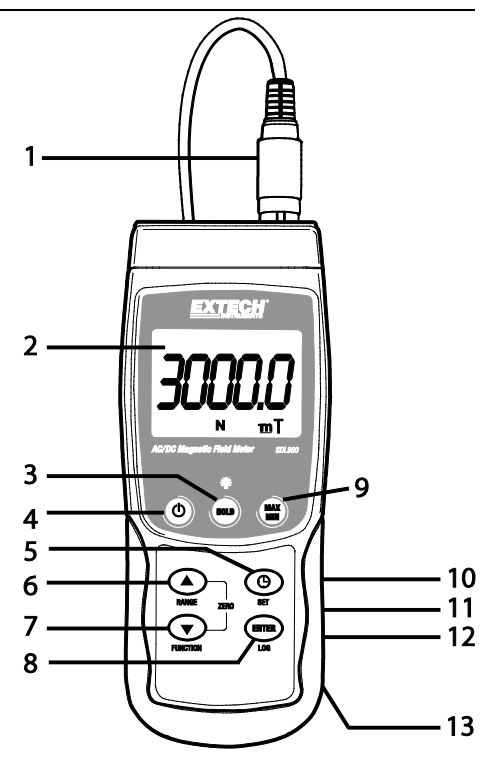

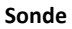

- 1. Sondenkopf
- 2. Sondengriff
- 3. Sondenstecker mit Anschlusskabel
- 4. Abdeckung des Sondenkopfs

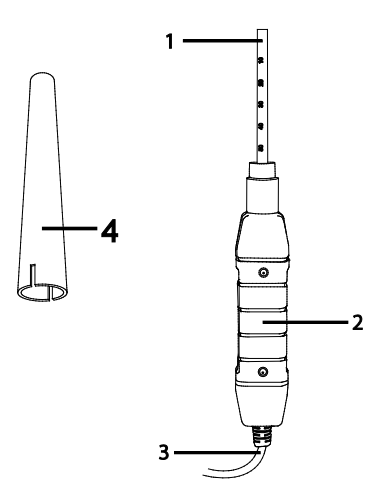

## *Bedienung*

### **AC/DC Magnetfeld-Messung**

Schalten Sie das Messgerät ein, indem Sie die Taste **POWER** für mindestens 2 Sekunden gedrückt halten. Halten Sie die Taste **FUNCTION** gedrückt um entweder die DC oder AC Magnetfeld-Messung auszuwählen. Halten Sie die Taste **RANGE** gedrückt, bis der gewünschte Bereich (1 oder 2) ausgewählt wurde. Wählen Sie die Maßeinheit (mT oder G).

Bei DC Magnetfeldmessungen zeigt das Display entweder das Symbol **N** oder **S** an. Für den Nordpol wird das Symbol **N** und für den Südpol wird das Symbol **S** angezeigt. Bei AC Magnetfeldmessungen zeigt das Display das Symbol **AC** an. Das Display zeigt kein Symbol **N** oder **S** an.

Halten Sie den Sondenkopf auf das zu prüfende Material (Siehe Abb. 1). Das Display zeigt den Wert des magnetischen Felds zusammen mit der Maßeinheit (mT oder G) an.

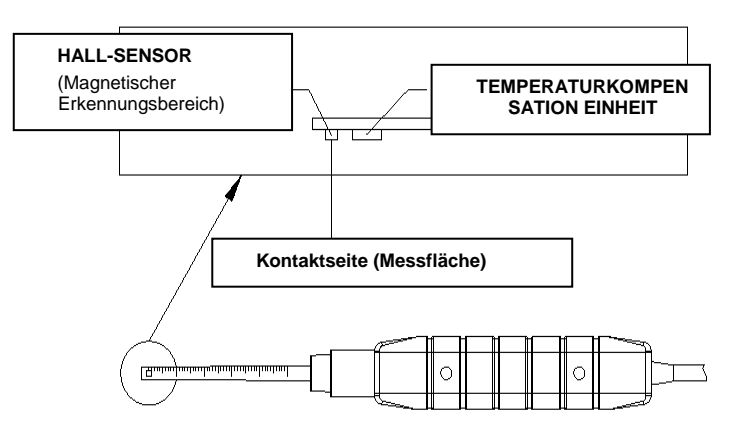

#### **Abbildung 1**

**Hinweis**: Wenn das Messgerät eingeschaltet wird, zeigt das Display wegen Umgebungsstörungen einen Wert ungleich Null an. Platzieren Sie die Sonde vor einer Messung an der optimalen Position. Halten Sie zur Nullstellung des Display die Tasten ▲ und ▼ gedrückt, bis das Display den Wert "**0**" anzeigt und das Symbol **ZERO** blinkt. Das Messgerät ist nun auf Null gesetzt.

#### **Data Hold**

Frieren Sie während der Messungen einen Messwert mit der Taste **HOLD** ein. Der gemessene Wert wird festgehalten und das Display zeigt das Symbol **HOLD** an. Drücken Sie erneut die Taste **HOLD** um die Funktion Data Hold zu beenden.

#### **Datensatz (Maximaler und minimaler Messwert)**

Starten Sie mit der Taste **REC** die Datenaufzeichnungsfunktion. Das Display zeigt das Symbol **REC** an. Drücken Sie erneut die Taste **REC** und das Symbol **REC MAX** wird zusammen mit dem maximalen Messwert angezeigt. Drücken Sie erneut die Taste **REC** um den minimalen Wert anzuzeigen. Das Display zeigt das Symbol **REC MIN** an. Verlassen Sie diesen Modus, indem Sie die Taste **REC** für 2 Sekunden gedrückt halten. Das Messgerät kehrt automatisch zum normalen Betriebsmodus zurück.

**Hinweis:** Bei DC Magnetfeldmessungen im Modus **RECORD** kann das Messgerät nicht vom Nordpol zum Südpol oder umgekehrt umgeschaltet werden.

## *Einstellmodus*

Halten Sie die Taste **SET** für zwei Sekunden gedrückt, um den Einstellmodus aufzurufen. Kurzes Drücken der Taste **SET** geht zyklisch durch die sieben Funktionen. Diese sind (der Reihe nach):

**DATE………**Einstellen der Uhr (Jahr/Monat/Datum, Stunden/Minuten/Sekunden)

**SP-T……….**Einstellen der Abtastzeit (von 0 bis 3600 Sekunden)

**POFF…**……Verwaltung der Abschaltautomatik

**BEEP……...**Signalton aktivieren/deaktivieren

**DEC…**……..Einstellen des Dezimalzeichens (Komma für metrisch oder Punkt für angloamerikanisch) für auf der SD-Karte aufgezeichnete Messwerte

**SD-F……….**Formatieren der SD-Speicherkarte

**UNIT…**…….Auswahl der Magnetfeldeinheiten (mT: milli Tesla oder G: Gauß)

**Hinweis:** Halten Sie die Taste **SET** für zwei Sekunden gedrückt, um den Einstellmodus zu beenden.

#### **Uhrzeit und Datum einstellen**

Wenn die LCD-Anzeige **DATE** anzeigt, drücken Sie die Taste **ENTER**. Stellen Sie mit den Tasten ▲ und ▼ den Wert ein (beginnend mit dem aktuellen Jahr). Wenn der gewünschte Wert eingestellt wurde, gehen Sie mit der Taste **ENTER** zum nächsten Punkt. Nachdem alle sechs Parameter eingestellt wurden, speichern Sie die Einstellungen mit der Taste **ENTER**.

**Hinweis:** Dank der internen Batterie des SDL900 läuft die integrierte Uhr weiter, selbst wenn das Gerät ausgeschaltet wurde (solange die Batterie nicht erschöpft ist).

#### **Abtastzeit einstellen**

Wenn die LCD-Anzeige **SP-T** anzeigt, drücken Sie die Taste **ENTER**. Stellen Sie mit den Tasten ▲ und ▼ die Abtastzeit (Geschwindigkeit des Datenloggings) auf 0, 1, 2, 5, 10, 30, 60, 120, 300, 600, 1800 oder 3600 Sekunden ein. Die Abtastrate auf "0" eingestellt, für die Manuelle Datenprotokollierung. Wenn die gewünschte Abtastzeit ausgewählt wurde, speichern Sie die Einstellung mit der Taste **ENTER**.

#### **Verwaltung der Abschaltautomatik**

Wenn auf der LCD-Anzeige **POFF** angezeigt wird, drücken Sie die Taste **ENTER**. Wählen Sie mit den Tasten ▲ und ▼ die Option **YES** (Ja) oder **NO** (Nein) aus. Die Auswahl **YES** aktiviert die Verwaltung der Abschaltautomatik. Die Auswahl **NO** deaktiviert die Verwaltung der Abschaltautomatik. Speichern Sie die Einstellung mit der Taste **ENTER**.

#### **Signaltons aktivieren/deaktivieren**

Wenn auf der LCD-Anzeige **BEEP** angezeigt wird, drücken Sie die Taste **ENTER**. Wählen Sie mit den Tasten ▲ und ▼ entweder die Option **YES** oder **NO** aus. Die Auswahl **YES** aktiviert den akustischen Signalgeber. Die Auswahl **NO** deaktiviert den akustischen Signalgeber. Speichern Sie die Einstellung mit der Taste **ENTER**.

#### **Auswahl Dezimalpunkt/-komma**

Wenn auf der LCD-Anzeige **DEC** angezeigt wird, drücken Sie die Taste **ENTER**. In den Vereinigten Staaten wird der Dezimalpunkt "." als Dezimaltrennzeichen verwendet. In anderen Ländern wird das Komma "**,**" als Dezimaltrennzeichen verwendet. Wählen Sie mit den Tasten ▲ und ▼ die Option **USA** oder **EURO** aus. Die Auswahl **USA** aktiviert das Dezimalpunktformat. Die Auswahl **EURO** aktiviert das Kommaformat. Speichern Sie die Einstellung mit der Taste **ENTER**.

#### **SD-Speicherkarte formatieren**

Wenn auf der LCD-Anzeige **SD-F** angezeigt wird, drücken Sie die Taste **ENTER**. Wählen Sie mit den Tasten ▲ und ▼ die Option **YES** oder **NO** aus. Die Auswahl **YES** erlaubt das Formatieren der SD-Karte. Die Auswahl **NO** überspringt das Formatierungsprogramm. Wenn **YES** ausgewählt wurde, bestätigen Sie mit der Taste **ENTER** das Formatieren der SD-Speicherkarte. Mit der Bestätigung wird das Formatierungsprogramm ausgeführt und alle vorhandenen Daten auf der SD-Karte werden gelöscht.

#### **Magnetfeldeinheiten auswählen**

Wenn auf der LCD-Anzeige **UNIT** angezeigt wird, drücken Sie die Taste **ENTER**. Wählen Sie mit den Tasten ▲ und ▼ die Option **mT** oder **G**. Wenn **mT** ausgewählt wurde, wird die Einheit des Magnetfelds auf Milli-Tesla eingestellt. Wenn **G** ausgewählt wurde, wird die Einheit des Magnetfelds auf Gauß eingestellt. Speichern Sie die Einstellung mit der Taste **ENTER**.

## *Datenloggermodus*

## **Vorbereitung für die Datenloggerfunktion**

Stecken Sie die SD-Karte in den SD-Kartenschlitz. Wenn die SD-Karte noch nie im SDL900 verwendet wurde, formatieren Sie die Karte (Siehe Kapitel **SD-Speicherkarte formatieren** unter Einstellmodus oben).

**Hinweis:** Es wird dringend empfohlen Speicherkarten mit dem SDL900 zu formatieren. Wenn die SD-Karte im Computer Probleme macht, formatieren Sie sie noch einmal und versuchen Sie es erneut.

Stellen bei der ersten Inbetriebnahme des Messgeräts das Datum und die Uhrzeit ein (Siehe Abschnitt "Uhrzeit und Datum einstellen" unter Einstellmodus oben).

### **Automatisches Datenlogging**

- 1. Stellen Sie die Abtastzeit (Rate) auf einen Wert ungleich Null ein, wie im Abschnitt Einstellmodus oben beschrieben.
- 2. Halten Sie die Taste LOG für 2 Sekunden gedrückt. Auf dem Display blinkt das Symbol DATENLOGGER mit der ausgewählten Abtastrate und zeigt damit an, dass jetzt die Messwerte automatisch auf der SD-Karte aufgezeichnet werden.
- 3. Falls keine Karte eingelegt wurde oder sie defekt ist, zeigt das Messgerät "EMPTY" an und beendet den DATENLOGGER-Modus. Schalten Sie in diesem Fall das Messgerät aus und versuchen Sie es erneut mit einer funktionierenden SD-Karte.
- 4. Halten Sie den Datenlogger an, indem Sie kurz die Taste LOG drücken. Das Symbol DATENLOGGER hört auf zu blinken und die Abtastrate wird für kurze Zeit angezeigt. Drücken Sie zum Fortfahren des Datenloggings einfach erneut die Taste LOG.
- 5. Halten Sie zum Beenden des Datenloggings die Taste LOG für mindestens 2 Sekunden gedrückt.
- 6. Beim erstmaligen Gebrauch einer SD-Karte wird auf dieser das Verzeichnis **MGA01** erstellt. In diesem Verzeichnis können bis zu 99 Exceldateien (mit jeweils 30.000 Messwerten) gespeichert werden.
- 7. Beim Start des Datenloggings wird auf der SD-Karte eine neue Tabellenkalkulationsdatei mit der Bezeichnung **MGA01001.xls** im Verzeichnis MGA01 erstellt. Die aufgezeichneten Daten werden in der Datei MGA01001.xls gespeichert, bis 30.000 Messwerte erreicht wurden.
- 8. Wenn während der Messreihe 30.000 Messwerte überschritten werden, wird eine neue Datei (MGA01002.xls) erstellt, in der weitere 30.000 Messwerte gespeichert werden können. Mit dieser Methode können bis zu 99 Dateien erstellt werden. Anschließend wird ein neues Verzeichnis Ordner (MGA02) erstellt, in dem weitere 99 Exceldateien gespeichert werden können. Dieser Vorgang wird in der gleichen Weise mit den Verzeichnissen MGA03 bis MGA10 (letztes zulässiges Verzeichnis) fortgesetzt.

#### **Manuelles Datenlogging**

Drücken Sie im manuellen Modus die Taste LOG, um einen Messwert manuell auf der SD-Karte zu speichern. Für das manuelle Datenlogging muss zuerst die Abtastrate auf "0" Sekunden eingestellt werden, wie oben im Abschnitt Einstellmodus beschrieben.

Halten Sie die Taste LOG mindestens 2 Sekunden gedrückt, bis das Symbol DATENLOGGER auf der LCD-Anzeige erscheint. Der untere Teil des Displays zeigt p-*n* (*n* = Speicherplatznummer 1- 99) an.

Drücken Sie kurz die Taste LOG, um einen Messwert abzuspeichern. Das Symbol DATENLOGGER leuchtet jedes Mal auf, wenn ein Datenpunkt abgespeichert wurde.

Wählen Sie mit den Tasten ▲ und ▼ einen der 99 Datenspeicherplätze, in dem der Messwert gespeichert werden soll.

Halten Sie zum Beenden des manuellen Datenloggings die Taste LOG für mindestens 2 Sekunden gedrückt. Das Symbol DATENLOGGER erlischt.

| <b>Position</b> | Date       | <b>Time</b> | Value | Unit             |
|-----------------|------------|-------------|-------|------------------|
| 8               | 11/30/2012 | 13:35:01    | 0.7   | N <sub>m</sub> T |
| 9               | 11/30/2012 | 13:35:03    | 0.8   | N <sub>m</sub> T |
| 10              | 11/30/2012 | 13:35:05    | 0.8   | N mT             |
| 11              | 11/30/2012 | 13:35:07    | 0.8   | N <sub>m</sub> T |
| 12              | 11/30/2012 | 13:35:09    | 0.8   | N <sub>mT</sub>  |
| 13              | 11/30/2012 | 13:35:11    | 0.8   | N <sub>m</sub> T |
| 14              | 11/30/2012 | 13:35:13    | 0.8   | N <sub>m</sub> T |
| 15              | 11/30/2012 | 13:35:15    | 1.1   | N <sub>m</sub> T |
| 16              | 11/30/2012 | 13:35:17    | 9.8   | N <sub>m</sub> T |
| 17              | 11/30/2012 | 13:35:19    | 11.6  | N <sub>m</sub> T |
| 18              | 11/30/2012 | 13:35:21    | 23.9  | N <sub>m</sub> T |
| 19              | 11/30/2012 | 13:35:23    | 30.2  | N mT             |
| 20              | 11/30/2012 | 13:35:25    | 16.8  | N <sub>mT</sub>  |
| 21              | 11/30/2012 | 13:35:27    | 13.2  | N <sub>m</sub> T |
| 22              | 11/30/2012 | 13:35:29    | 12    | N <sub>m</sub> T |
| 23              | 11/30/2012 | 13:35:31    | 42.4  | N <sub>m</sub> T |
| 24              | 11/30/2012 | 13:35:33    | 10.8  | N <sub>m</sub> T |
| 25              | 11/30/2012 | 13:35:35    | 18.9  | N <sub>mT</sub>  |
| 26              | 11/30/2012 | 13:35:37    | 19.1  | N <sub>m</sub> T |
| 27              | 11/30/2012 | 13:35:39    | 26.4  | N mT             |
| 28              | 11/30/2012 | 13:35:41    | 27    | N <sub>m</sub> T |
| 29              | 11/30/2012 | 13:35:43    | 22.5  | N <sub>mT</sub>  |
| 30              | 11/30/2012 | 13:35:45    | 26.8  | N mT             |
| 31              | 11/30/2012 | 13:35:47    | 21.7  | N <sub>m</sub> T |
| 32              | 11/30/2012 | 13:35:49    | 15.2  | N <sub>m</sub> T |

Beispiel für Tabellenkalkulationsdaten

#### **Netzadapter**

Dieses Messgerät wird im Normalfall über sechs (6) 1,5 V "AA" Batterien betrieben. Ein optional erhältlicher 9 V Netzadapter ist verfügbar. Bei Verwendung des Adapters wird das Messgerät dauerhaft mit Strom versorgt. Der Ein/Ausschalter ist dabei deaktiviert.

## *Ersetzen der Batterien*

Bei Anzeige des Symbols für erschöpften Batterien  $\breve{\bowtie}$  auf der LCD-Anzeige, müssen die Batterien ersetzt werden. In diesem Zustand sind noch mehrere Stunden genaue Messungen möglich. Die Batterien sollten jedoch schnellstmöglich ersetzt werden.

- Entfernen Sie die zwei (2) Kreuzschlitzschrauben auf der Rückseite des Messgeräts (direkt über dem Kippständer).
- Entfernen Sie die Batteriefachabdeckung und platzieren Sie diese sowie die Schrauben so, dass diese nicht beschädigt werden oder verloren gehen.
- Ersetzen Sie die sechs (6) 1,5 V "AA" Batterien unter Berücksichtigung der Polarität.
- Schließen Sie die Batteriefachabdeckung wieder und fixieren Sie sie mit den zwei (2) Kreuzschlitzschrauben.

**Hinweis:** Das Messgerät kann auch über einen DC 9 V Netzadapter mit Strom versorgt werden. Bei Verwendung des Netzadapters ist das Messgerät ständig eingeschaltet (Der Ein/Ausschalter ist dabei deaktiviert).

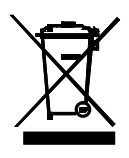

Entsorgen Sie verbrauchte Batterien oder Akkus im Hausmüll.

Als Verbraucher, Nutzer sind gesetzlich verpflichtet, gebrauchte Batterien an entsprechenden Sammelstellen, Store, in dem die Batterien gekauft wurden, oder überall dort, wo Batterien verkauft werden.

Entsorgung: Entsorgen Sie dieses Instrument in den Hausmüll. Der Nutzer ist verpflichtet, die End-of-life-Geräte eine zu diesem Zweck vorgesehene Sammelstelle für die Entsorgung von elektrischen und elektronischen Geräten

# *Technische Daten*

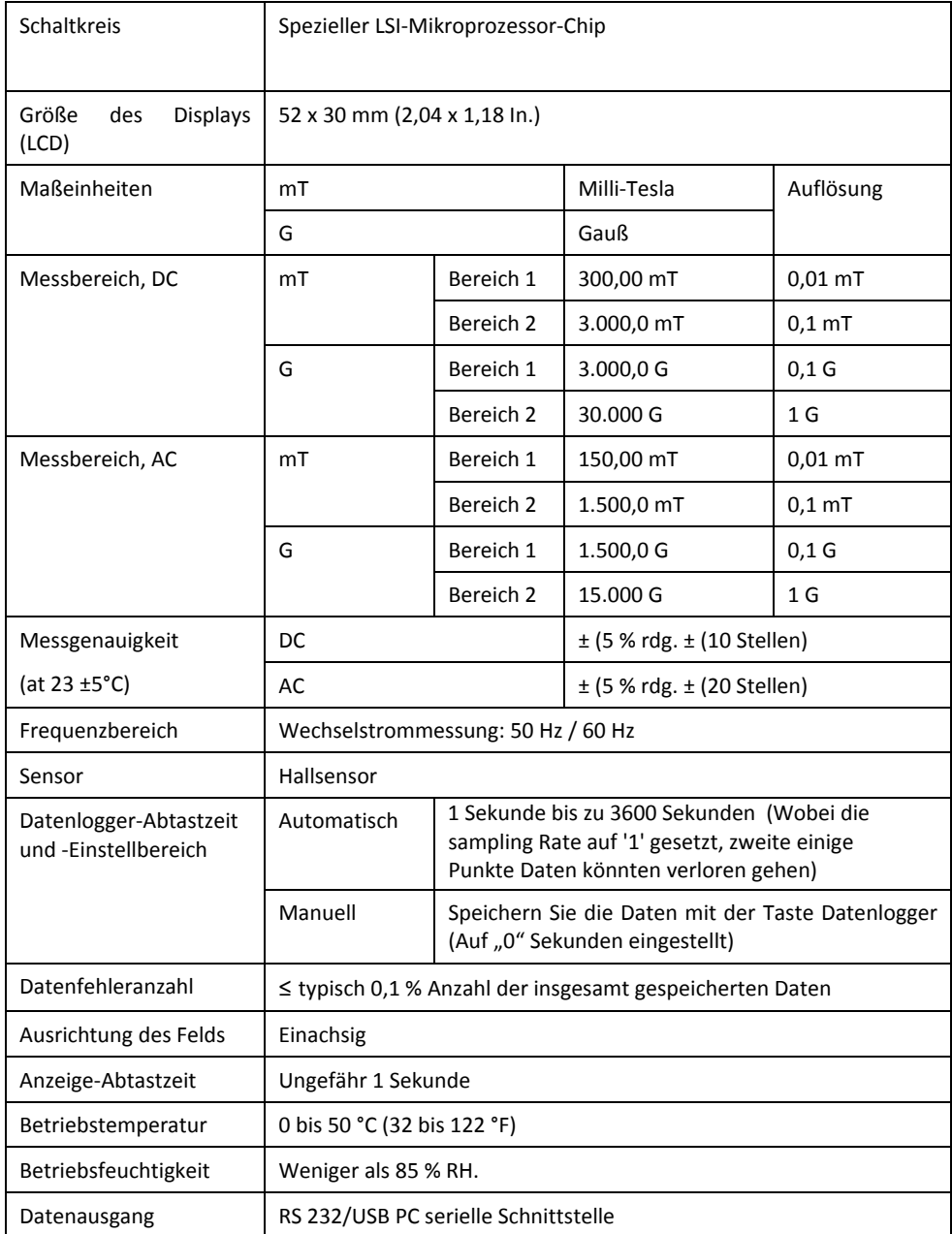

#### **EXTECH INSTRUMENTS**

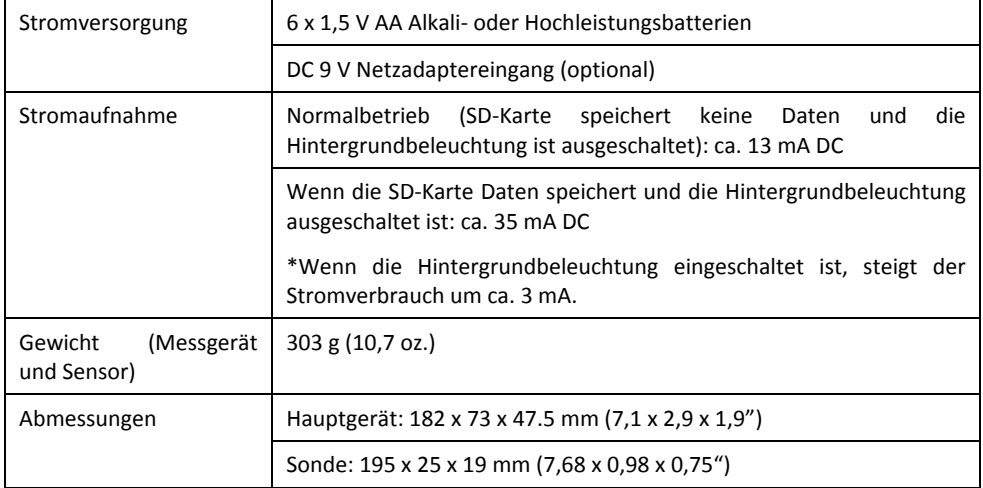

## **Copyright** © **2015-2017 FLIR Systems, Inc.**

Alle Rechte vorbehalten einschließlich des Rechts auf vollständige oder teilweise Vervielfältigung in jeglicher Form. ISO-9001 Certified

#### **www.extech.com**